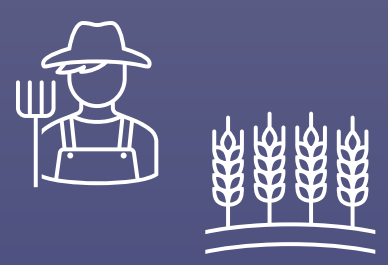

# Using the Farm -and-SWIF2

#### - A Hall C User's Perspective

Author: Casey Morean Date: 2/17/2022

#### **Disclaimer:**

The information in this presentation is static. Any future changes to the farm, slurm, swif2 may not be reflected here. This information is intended for a Hall C audience, but the information should be useful for everyone.

# **Overview**

- General Farm Usage
- Quick Slurm Introduction
- Migration from SWIF1 to SWIF2
	- Differences in JSON variable names
- hcswif updates
- Filesystem
- Run an auger job in SWIF2

# General Farm Usage – Really General

- Remote Access to JLab Computers
	- <https://cc.jlab.org/remoteaccess>
- Getting help on the farm
	- [ServiceNow](https://jlab.servicenowservices.com/) portal
		- Login with CUE  $\rightarrow$  Create Incident (Scientific Computing / Systems)
	- [helpdesk@jlab.org](mailto:helpdesk@jlab.org)
- Hall C Physics Computing Coordinator
	- Brad Sawatzky: [brads@jlab.org](mailto:brads@jlab.org)
- Review Getting Started Pages
	- https://scicomp.jlab.org/docs/getting started

Some of this information is out of date and needs updated  $\bigwedge$ 

Need to get a computer account?

Need to become Slurm account member?

Need access to the JupyterHub? (linux group)

Need to learn about file system layout?

Linux group memberships?

- Become a member of a [Slurm account](https://scicomp.jlab.org/scicomp/slurmJob/slurmAccount) (Hall C)
- Start with a simple SLURM job (Generate /farm\_out/)
	- srun hostname
- Auger to Slurm:
	- Project  $\rightarrow$  Account (c-comm2017  $\rightarrow$  hallc)
	- Track  $\rightarrow$  Partition (debug, test  $\rightarrow$  priority, analysis  $\rightarrow$  production)

#### my\_first\_slurm.sh

**i i** i All stdout and stderr should go to farm\_out for SWIF and Slurm Jobs! ! !

[Slurm User Commands](https://scicomp.jlab.org/docs/farm_slurm_commands)

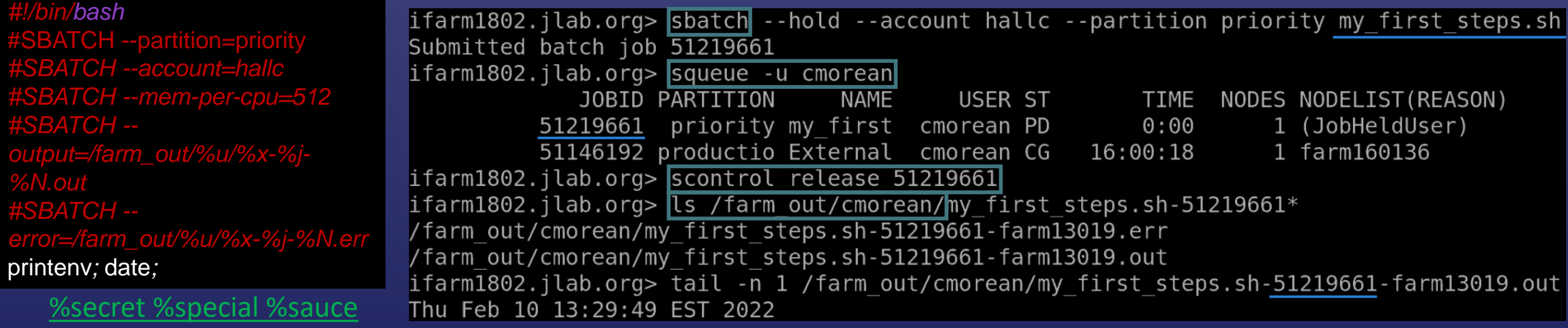

- Review the new [documentation](https://scicomp.jlab.org/docs/swif2)
	- Check out the [commands](https://scicomp.jlab.org/cli/swif.html)
	- Pay special attention to [JSON data structure](https://scicomp.jlab.org/cli/data.html) for import and export commands (hcswif)
	- Get Job-specific information from [swif2 show-job](https://scicomp.jlab.org/cli/show-job.html)
- Make use of the [priority queue](https://scicomp.jlab.org/scicomp/slurmJob/slurmInfo) for debugging
	- Check out the staging areas for failed jobs!
	- Always define a stderr and stdout

#### SWIF2 job-id can be hard to locate: swif2 list

swif2 status <workflow\_name> -jobs | grep –A 1 "job\_id"

swif2 show-job –jid <job id>

job id name ob.

Copies working directory contents back to the staging area

- **SSWIF DIR=/lustre/enp/swif2**
- \$SWIF\_DIR/jobs/\$USER/<JOB>
	- Links to input files
- **SSWIF DIR/input/<input id>**

Figure out what went wrong!

 $=$  trial hcswif xem2 hms all 01642

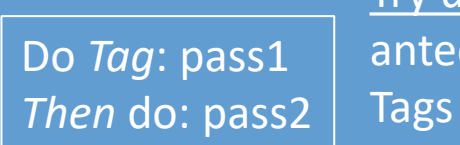

 $= 856422$ 

Try using: antecedents

#### SWIF1 to SWIF2 changes:

- JSON data structure
	- No warnings for old JSON files!
- All Projects now just use [slurm account:](https://scicomp.jlab.org/scicomp/slurmJob/slurmAccount) hallc
- Partition names have [changed](https://scicomp.jlab.org/scicomp/slurmJob/slurmInfo)
- More strict control of resource overutilization
- Uses slurm instead of Auger: SWIF2 jobs show up in [slurm jobs](https://scicomp.jlab.org/scicomp/slurmJob/activeJob)
- More job information on output

Check the JSON file parameters were actually applied: swif2 import –file SOME\_WORKFLOW.json swif2 export | python –m json.tool > SOME\_WORKFLOW\_EXPORT.json

• Validate the parameters were set in swif2

command  $\rightarrow$  command[] Input  $\rightarrow$  inputs Project→Account Track→Partition ramBytes→ram\_bytes diskBytes  $\rightarrow$ disk bytes Etc…

- Update hcswif for SWIF2:<https://github.com/JeffersonLab/hcswif.git>
	- Change JSON variable names
	- Update README.md with some more examples
	- Separate JSON from STDOUT and STDERR
	- Pretty JSON printing in output file
	- Update default soften to 2.4

#### Making personal Changes:

hcswif.py setup.sh

- 
- out\_dir hcana\_dir
- json\_dir hallc\_replay\_dir
- setup.csh
- **e** hcana\_dir
	- hallc replay dir

• raw dir

Running the command for a job in the JSON file on an ifarm computer can help debug problems locating the executables and directories

#### Review [filesystem layout](https://scicomp.jlab.org/docs/getting_started) (figure 1)

- The /group/ location is also backed up! Backups:
- User and group is [backed up](https://cc.jlab.org/filerecovery), so DEVELOP CODE THERE!
	- rm –rf /group/proj/hcswif/
	- cp /group/proj/.snapshot/group-daily-snapshot\_YYYY-MM-DD\_HH:MM/hcswif /group/proj/
- Make use of tape for analysis!
	- Trim down the analysis trees for each 'pass' of the data and save the files.
	- Compress your analysis scripts, REPORT FILES, results, etc to save to tape

AVOID: Why are the results from pass2 and pass3 so different from one another?

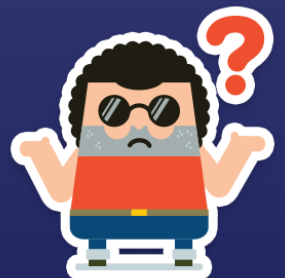

FS Docs need improved:

[Jcache](https://scicomp.jlab.org/docs/write-through-cache) & [commands](https://scicomp.jlab.org/docs/node/586)

[/work/](https://scicomp.jlab.org/docs/node/590)

# Farm Usage – Auger via SWIF2

"If jcache the input from tape library and/or use Auger Job Array (ForEach),…"

• Use SWIF2

Creating a SWIF2 job for AUGER submission swif2 create –workflow <workflow\_name> swif2 add-jsub –script <script\_name.xml> • Track and Project still required in auger sub. file **If a member of multiple accounts, the slurm account chosen will be your default account.** 

**The partition will default be to production** swif2 export | python –m json.tool > json\_of\_auger.xml

• Edit account and or partition to be correct swif2 import –file <modified\_json\_of\_auger.xml>

```
<!DOCTYPE Request [
 <! ENTITY baseDir "/path to stuff/">
 <! ENTITY user "cmorean">
 <! ENTITY baseFileName "sp18 8deq">
 ]>
<Request>
 <List name="targ">
  c12 d2 be9 b10 b11
 </List><List name="num">
  1234
  </List><ForEach list="targ">
   <ForEach list="num">
    <sub>lob</sub></sub>
     <Name name="Externals ${targ} ${num}"/>
     <Input src="&baseDir;externals cam2 5 22" dest="externals all"/>
     <Input src="&baseDir;run extern batch" dest="run extern batch"/>
     <Input src="&baseDir;INP/&baseFileName; ${targ} ${num}.inp" dest="&baseFileNa
\mathsf{me: } \mathsf{S}{targ} \mathsf{S}{num}.inp"/>
     <lnput src="&baseDir;parm to use.txt" dest="parm to use.txt"/>
     <Input src="&baseDir;rscctj.tjon input" dest="rscctj.tjon input"/>
     <Input src="&baseDir;rscmtj.tjon_input" dest="rscmtj.tjon_input"/>
     <Input src="&baseDir;rscqtj.tjon_input" dest="rscqtj.tjon_input"/>
     <Command>run_extern_batch &baseFileName; _${targ} _${num}.inp</Command>
     <Stdout dest="/farm_out/&user;/STDOUT/&baseFileName; ${targ} ${num}.out"/>
     <Stderr dest="/farm out/&user;/STDERR/&baseFileName; ${targ} ${num}.err"/>
    </|ob>
   </ForEach>
 </ForEach>
</Request>
```
# Summary

- Lots of links to documentation!
- Quick Slurm Introduction
	- Generate /farm\_out/
- Migration from SWIF1 to SWIF2 • Differences in JSON variable names
- hcswif updates
- Filesystem / jcache
- Run an auger job in SWIF2

How should we work together?

- Slack Communicate / Help with issues and work through them, but no long-term solutions for all
- User based documentation Becomes outdated. Who is in charge? No direct relationship with CS people

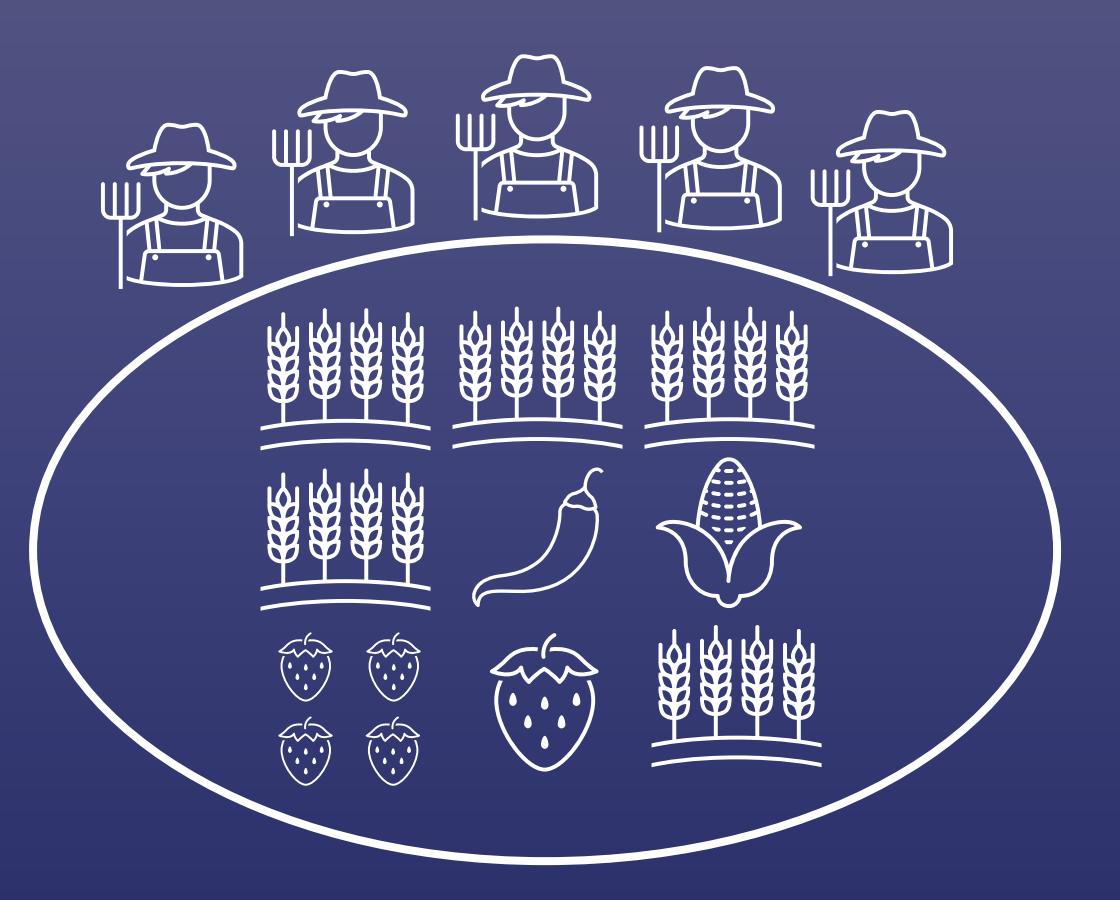